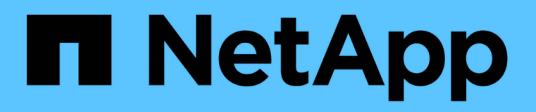

## **network fcp commands**

ONTAP 9.3 commands

NetApp February 11, 2024

This PDF was generated from https://docs.netapp.com/us-en/ontap-cli-93/network-fcp-adaptermodify.html on February 11, 2024. Always check docs.netapp.com for the latest.

# **Table of Contents**

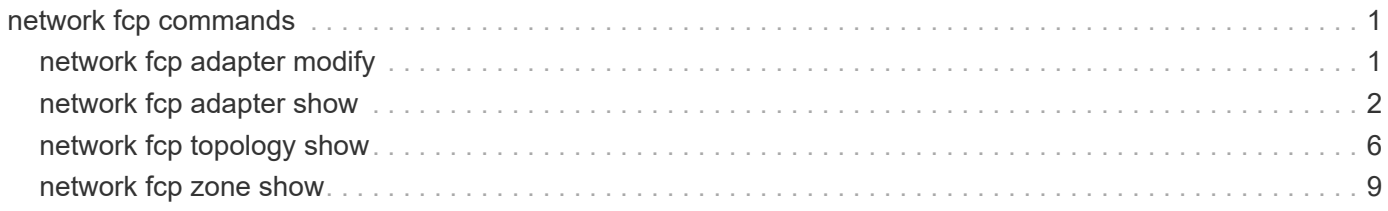

# <span id="page-2-0"></span>**network fcp commands**

## <span id="page-2-1"></span>**network fcp adapter modify**

Modify the fcp adapter settings

**Availability:** This command is available to *cluster* administrators at the *admin* privilege level.

## **Description**

Modifies the FCP target adapter information.

The adapter argument is in the form Xy or Xy z where X and z are integers and y is a letter. An example is 4a or 4a\_1.

You cannot bring an adapter offline until all logical interfaces connected to that adapter are offline. Use the [network interface modify](https://docs.netapp.com/us-en/ontap-cli-93/network-interface-modify.html) command to take your logical interfaces offline.

The speed option sets the Fibre Channel link speed of an adapter. You can set adapters that support:

- 10Gb/s to 10 or auto
- 8Gb/s to 2, 4, 8 or auto
- 4Gb/s to 2, 4 or auto
- 2Gb/s to 2 or auto

By default, the link speed option is set to auto for auto negotiation. Setting the link speed to a specific value disables auto negotiation. Under certain conditions, a speed mismatch can prevent the adapter from coming online.

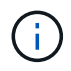

The system reports the actual link speed with the "Data Link Rate (Gbit)" field in the output of [network fcp adapter show](#page-3-0)-instance .

## **Parameters**

#### **-node {<nodename>|local} - Node**

Specifies the node of the target adapter.

#### **-adapter <text> - Adapter**

Specifies the target adapter.

#### **[-status-admin {down|up}] - Administrative Status**

Specifies the desired (administrative) status of the adapter. To view the actual operational status, run [network fcp adapter show`](#page-3-0)-fields`*status-oper* .

#### **[-speed {1|2|4|8|10|16|32|auto}] - Configured Speed**

Specifies the adapter configuration speed in Gigabytes.

## **Examples**

cluster1::> network fcp adapter modify -node node1 -adapter 0d -speed 2

Configures the speed of FCP adapter 0d on node1 to 2 Gb/s.

## **Related Links**

- [network interface modify](https://docs.netapp.com/us-en/ontap-cli-93/network-interface-modify.html)
- [network fcp adapter show](#page-3-0)

## <span id="page-3-0"></span>**network fcp adapter show**

## Display FCP adapters

**Availability:** This command is available to *cluster* administrators at the *admin* privilege level.

### **Description**

Displays FCP target adapter information. You can also use this information to determine if adapters are active and online.

The adapter argument is in the form Xy or Xy z where X and z are integers and y is a letter. An example is 4a or 4a\_1.

### **Parameters**

#### **{ [-fields <fieldname>,…]**

If you specify the -fields <fieldname>, ... parameter, the command output also includes the specified field or fields. You can use '-fields ?' to display the fields to specify.

#### **| [-instance ] }**

If you specify the -instance parameter, the command displays detailed information about all fields.

#### **[-node {<nodename>|local}] - Node**

If this parameter is specified, the command displays information only about the FCP target adapters that are present on the specified node.

#### **[-adapter <text>] - Adapter**

If this parameter is specified, the command displays information only about the FCP target adapters that match the specified name.

#### **[-description <text>] - Description**

If this parameter is specified, the command displays information only about the FCP target adapters that match the specified description.

#### **[-physical-protocol {fibre-channel|ethernet}] - Physical Protocol**

If this parameter is specified, the command displays information only about the FCP target adapters that

match the specified physical protocol. Possible values are *fibre-channel* and *ethernet* .

#### **[-max-speed {1|2|4|8|10|16|32|auto}] - Maximum Speed**

If this parameter is specified, the command displays information only about the FCP target adapters that match the specified maxium speed.

#### **[-status-admin {down|up}] - Administrative Status**

If this parameter is specified, the command displays information only about the FCP target adapters that match the administrative state. Possible values are *up* and *down* .

#### **[-status-oper <text>] - Operational Status**

If this parameter is specified, the command displays information only about the FCP target adapters that match the specified operational status.

#### **[-status-extended <text>] - Extended Status**

If this parameter is specified, the command displays information only about the FCP target adapters that match the specified extended status.

#### **[-portaddr <Hex Integer>] - Host Port Address**

If this parameter is specified, the command displays information only about the FCP target adapters connected with the specified fabric port address.

#### **[-firmware-rev <text>] - Firmware Revision**

If this parameter is specified, the command displays information only about the FCP target adapters that match the specified firmware revision.

#### **[-data-link-rate <integer>] - Data Link Rate (Gbit)**

If this parameter is specified, the command displays information only about the FCP target adapters that match the specified data link rate.

#### **[-fabric-established {true|false}] - Fabric Established**

If this parameter is specified, the command displays information only about the FCP target adapters that match the specified fabric login establishment state.

#### **[-fabric-name <text>] - Fabric Name**

If this parameter is specified, the command displays information only about the FCP target adapters that are logged in to the fabric with the specified WWN.

#### **[-conn-established {loop|ptp}] - Connection Established**

If this parameter is specified, the command displays information only about the FCP target adapters that match the specified connection type. Possible values are *loop* and *ptp* .

#### **[-is-conn-established {true|false}] - Is Connection Established**

If this parameter is specified, the command displays information only about the FCP target adapters that match the specified connection established state.

#### **[-media-type {loop|ptp|auto}] - Mediatype**

If this parameter is specified, the command displays information only about the FCP target adapters that match the specified configured media type. Possible values are *loop* , *ptp* , and *auto* .

#### **[-speed {1|2|4|8|10|16|32|auto}] - Configured Speed**

If this parameter is specified, the command displays information only about the FCP target adapters that match the specified configured speed. If the adapter is set to auto-negotiate, then the value will be *auto* .

#### **[-fc-wwnn <text>] - Adapter WWNN**

If this parameter is specified, the command displays information only about the FCP target adapters that match the specified world wide node name.

#### **[-fc-wwpn <text>] - Adapter WWPN**

If this parameter is specified, the command displays information only about the FCP target adapters that match the specified world wide port name.

#### **[-switch-port <text>] - Switch Port**

If this parameter is specified, the command displays information only about the FCP target adapters that are connected to the specified switch port.

#### **[-sfp-formfactor <text>] - Form Factor Of Transceiver**

If this parameter is specified, the command displays information only about the FCP target adapters that match the specified SFP form factor.

#### **[-sfp-vendor-name <text>] - Vendor Name Of Transceiver**

If this parameter is specified, the command displays information only about the FCP target adapters that match the specified SFP vendor name.

#### **[-sfp-part-number <text>] - Part Number Of Transceiver**

If this parameter is specified, the command displays information only about the FCP target adapters that match the specified SFP part number.

#### **[-sfp-rev <text>] - Revision Of Transceiver**

If this parameter is specified, the command displays information only about the FCP target adapters that match the specified SFP revision number.

#### **[-sfp-serial-number <text>] - Serial Number Of Transceiver**

If this parameter is specified, the command displays information only about the FCP target adapters that match the specified SFP serial number.

#### **[-sfp-fc-speed-capabilities <text>] - FC Capabilities Of Transceiver**

If this parameter is specified, the command displays information only about the FCP target adapters that match the specified SFP speed capabilities.

#### **[-sfp-vendor-oui <text>] - Vendor OUI Of Transceiver**

If this parameter is specified, the command displays information only about the FCP target adapters that match the specified SFP vendor OUI.

#### **[-sfp-wavelength <integer>] - Wavelength In Nanometers**

If this parameter is specified, the command displays information only about the FCP target adapters that match the specified SFP wavelength.

#### **[-sfp-date-code <text>] - Date Code Of Transceiver**

If this parameter is specified, the command displays information only about the FCP target adapters that match the specified SFP date code.

#### **[-is-sfp-optical-transceiver-valid {true|false}] - Validity Of Transceiver**

If this parameter is specified, the command displays information only about the FCP target adapters that match whether the SFP is installed and valid.

#### **[-sfp-connector <text>] - Connector Used**

If this parameter is specified, the command displays information only about the FCP target adapters that match the specified SFP connector type.

#### **[-sfp-encoding <text>] - Encoding Used**

If this parameter is specified, the command displays information only about the FCP target adapters that match the specified SFP physical encoding.

#### **[-is-sfp-diagnostics-internally-calibrated {true|false}] - Is Internally Calibrated**

If this parameter is specified, the command displays information only about the FCP target adapters that match whether the SFP diagnostics are internally calibrated or not.

#### **[-sfp-rx-power <text>] - Received Optical Power**

If this parameter is specified, the command displays information only about the FCP target adapters that match the specified observed SFP receive power.

#### **[-is-sfp-rx-power-in-range {true|false}] - Is Received Power In Range**

If this parameter is specified, the command displays information only about the FCP target adapters that match whether the observed SFP receive power is within the valid range for the SFP.

#### **[-sfp-tx-power <text>] - SPF Transmitted Optical Power**

If this parameter is specified, the command displays information only about the FCP target adapters that match the specified SFP transmit power.

#### **[-is-sfp-tx-power-in-range {true|false}] - Is Xmit Power In Range**

If this parameter is specified, the command displays information only about the FCP target adapters that match whether the observed SFP transmit power is within the valid range for the SFP.

### **Examples**

```
cluster1::> fcp adapter show
                    Connection Host
Node Adapter Established Port Address
------------ ------- ----------- ------------
sti6280-021 0a ptp 30012c
```
The example above displays information regarding FCP adapters within cluster1.

cluster1::> fcp adapter show -instance -node sti6280-021 -adapter 0a Node: sti6280-021 Adapter: 0a Description: Fibre Channel Target Adapter 0a (QLogic 2532 (2562), rev. 2, 8G) Physical Protocol: fibre-channel Maximum Speed: 8 Administrative Status: up Operational Status: online Extended Status: ADAPTER UP Host Port Address: 30012c Firmware Revision: 5.8.0 Data Link Rate (Gbit): 4 Fabric Established: true Fabric Name: 20:14:54:7f:ee:54:b9:01 Connection Established: ptp Mediatype: ptp Configured Speed: auto Adapter WWNN: 50:0a:09:80:8f:7f:8b:1c Adapter WWPN: 50:0a:09:81:8f:7f:8b:1c Switch Port: RTP-AG01-410B51:1/41 Form Factor Of Transceiver: SFP Vendor Name Of Transceiver: OPNEXT,INC Part Number Of Transceiver: TRS2000EN-SC01 Revision Of Transceiver: 0000 Serial Number Of Transceiver: T10H64793 FC Capabilities Of Transceiver: 10 (Gbit/sec) Vendor OUI Of Transceiver: 0:11:64 Wavelength In Nanometers: 850 Date Code Of Transceiver: 10:08:17 Validity Of Transceiver: true Connector Used: LC Encoding Used: 64B66B Is Internally Calibrated: true Received Optical Power: 441.3 (uWatts) Is Received Power In Range: true SPF Transmitted Optical Power: 600.4 (uWatts) Is Xmit Power In Range: true

The example above displays detailed information regarding FCP adapter 0a in sti6280-021 within cluster1.

## <span id="page-7-0"></span>**network fcp topology show**

FCP topology interconnect elements per adapter

**Availability:** This command is available to *cluster* administrators at the *admin* privilege level.

## **Description**

Display FCP topology interconnect elements per adapter.

### **Parameters**

#### **{ [-fields <fieldname>,…]**

If you specify the -fields <fieldname>, ... parameter, the command output also includes the specified field or fields. You can use '-fields ?' to display the fields to specify.

#### **| [-instance ] }**

If you specify the -instance parameter, the command displays detailed information about all fields.

#### **[-node {<nodename>|local}] - Node**

Use this parameter to select the interconnect elements for adapters that are located on the node that you specify.

#### **[-adapter <text>] - Adapter**

Use this parameter to select the interconnect elements for the specified adapter.

#### **[-domain-id <integer>] - Domain Id**

Use this parameter to select the interconnect elements with the specified domain identifier.

#### **[-port-wwpn <text>] - Port WWPN**

Use this parameter to select the interconnect elements with the specified port world wide name.

#### **[-switch-name <text>] - Switch Name**

Use this parameter to select the interconnect elements with the specified switch.

#### **[-switch-vendor <text>] - Switch Vendor**

Use this parameter to select the interconnect elements with the specified vendor.

#### **[-switch-release <text>] - Switch Release**

Use this parameter to select the interconnect elements with the specified release.

#### **[-switch-wwn <text>] - Switch WWN**

Use this parameter to select the interconnect elements with the specified world wide name.

#### **[-port-count <integer>] - Port Count**

Use this parameter to select the interconnect elements with the specified port count.

#### **[-port-slot <text>] - Port Slot**

Use this parameter to select the interconnect elements with the specified port slot.

#### **[-port-state {Unknown|Online|Offline|Testing|Fault}] - Port State**

Use this parameter to select the interconnect elements with the specified port state.

#### **[-port-type {None|N-Port|NL-Port|FNL-Port|NX-Port|F-Port|FL-Port|E-Port|B-Port|TNP-Port|TF-Port|NV-Port|FV-Port|SD-Port|TE-Port|TL-Port}] - Port Type**

Use this parameter to select the interconnect elements with the specified port type.

#### **[-port-attached-wwpn <text>] - Attached Port WWPN**

Use this parameter to select the interconnect elements with the specified attached wwpn.

#### **[-port-attached-id <text>] - Attached Port Id**

Use this parameter to select the interconnect elements with the specified attached id.

#### **[-port-attached-visible <text>] - Visible**

Use this parameter to select the interconnect elements with the specified visiblity flag on attached port structure.

## **Examples**

```
cluster1::> network fcp topology show
Switch connected to the adapter 0c
       Switch Name: ssan-fc0e-d58
     Switch Vendor: Cisco Systems, Inc.
    Switch Release: 5.2(1)N1(9)
     Switch Domain: 4
        Switch WWN: 20:05:00:05:9b:26:f4:c1
        Port Count: 20
Port Port WWN State Type Attached WWPN
Port Id
------- ----------------------- --------- ---------
----------------------- ------------
vfc9 20:08:00:05:9b:26:f4:ff Offline None -
-
vfc10 20:15:00:05:9b:26:f4:ff Online TF-Port
50:0a:09:82:8d:92:4c:ff 0x0407c0 *
vfc11 20:16:00:05:9b:26:f4:ff Online TF-Port
50:0a:09:81:8d:e2:4e:ec 0x040800 *
Switch connected to the adapter 0c
       Switch Name: ssan-fc0e-d58
     Switch Vendor: Cisco Systems, Inc.
    Switch Release: 5.2(1)N1(9)
     Switch Domain: 4
        Switch WWN: 20:05:00:05:9b:26:f4:c1
        Port Count: 20
Port Port WWN State Type Attached WWPN
Port Id
------- ----------------------- --------- ---------
----------------------- ------------
vfc20  20:13:00:05:9b:26:f4:ff Offline  None -
-
vfc21 20:14:00:05:9b:26:f4:ff Online TF-Port
50:0a:09:81:8d:92:4c:ff 0x0407a0 *
5 entries were displayed.
```
The example above show FCP topology interconnect information for the cluster.

## <span id="page-10-0"></span>**network fcp zone show**

Display the active zone set information

**Availability:** This command is available to *cluster* administrators at the *admin* privilege level.

## **Description**

Displays the active zone set information.

### **Parameters**

#### **{ [-fields <fieldname>,…]**

If you specify the -fields <fieldname>, ... parameter, the command output also includes the specified field or fields. You can use '-fields ?' to display the fields to specify.

#### **| [-instance ] }**

If you specify the -instance parameter, the command displays detailed information about all fields.

#### **[-node {<nodename>|local}] - Node**

Use this parameter to select the active zone set information for adapters that located on the node name that you specify.

#### **[-adapter <text>] - Adapter**

Use this parameter to select the active zone set information for the specified adapter.

#### **[-zoneset-name <text>] - Zoneset Name**

Use this parameter to select the active zone set information for the specified zone set name.

#### **[-zone-name <text>] - Zone Name**

Use this parameter to select the active zone set information for the specified zone name.

#### **[-unique <integer>] - Unique**

A unique index for each zoneset record.

#### **[-type-name <text>] - Type Name**

Use this parameter to select the active zone set information with the specified symbolic type.

#### **[-type <integer>] - Type**

Use this parameter to select the active zone set information with the specified port type.

#### **[-port-id <Hex Integer>] - Member Port Id**

Use this parameter to select the active zone set information with the specified member port id.

#### **[-domain-id <integer>] - Member Domain Id**

Use this parameter to select the active zone set information with the specified member domain id.

#### **[-port <integer>] - Member Port**

Use this parameter to select the active zone set information with the specified member port.

#### **[-wwn <text>] - Member WWN**

Use this parameter to select the active zone set information with the specified member WWN.

#### **[-zone-count <integer>] - Zone Count**

Use this parameter to select the active zone set information with the specified number of zones.

#### **[-zone-member-count <integer>] - Zone Member Count**

Use this parameter to select the active zone set information with the specified number of zone members in a zone.

## **Examples**

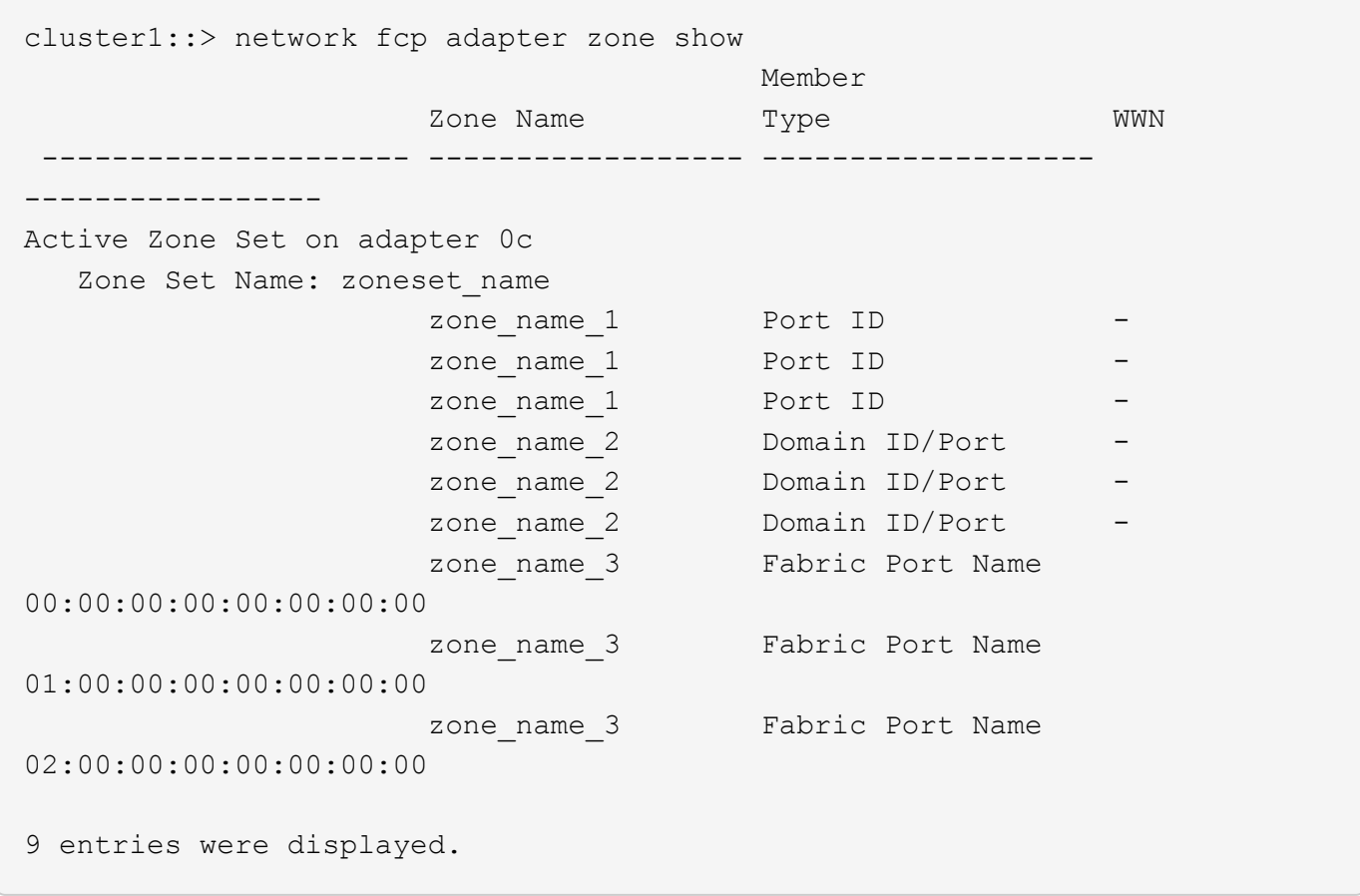

The example above displays information regarding active zone set information for the cluster.

#### **Copyright information**

Copyright © 2024 NetApp, Inc. All Rights Reserved. Printed in the U.S. No part of this document covered by copyright may be reproduced in any form or by any means—graphic, electronic, or mechanical, including photocopying, recording, taping, or storage in an electronic retrieval system—without prior written permission of the copyright owner.

Software derived from copyrighted NetApp material is subject to the following license and disclaimer:

THIS SOFTWARE IS PROVIDED BY NETAPP "AS IS" AND WITHOUT ANY EXPRESS OR IMPLIED WARRANTIES, INCLUDING, BUT NOT LIMITED TO, THE IMPLIED WARRANTIES OF MERCHANTABILITY AND FITNESS FOR A PARTICULAR PURPOSE, WHICH ARE HEREBY DISCLAIMED. IN NO EVENT SHALL NETAPP BE LIABLE FOR ANY DIRECT, INDIRECT, INCIDENTAL, SPECIAL, EXEMPLARY, OR CONSEQUENTIAL DAMAGES (INCLUDING, BUT NOT LIMITED TO, PROCUREMENT OF SUBSTITUTE GOODS OR SERVICES; LOSS OF USE, DATA, OR PROFITS; OR BUSINESS INTERRUPTION) HOWEVER CAUSED AND ON ANY THEORY OF LIABILITY, WHETHER IN CONTRACT, STRICT LIABILITY, OR TORT (INCLUDING NEGLIGENCE OR OTHERWISE) ARISING IN ANY WAY OUT OF THE USE OF THIS SOFTWARE, EVEN IF ADVISED OF THE POSSIBILITY OF SUCH DAMAGE.

NetApp reserves the right to change any products described herein at any time, and without notice. NetApp assumes no responsibility or liability arising from the use of products described herein, except as expressly agreed to in writing by NetApp. The use or purchase of this product does not convey a license under any patent rights, trademark rights, or any other intellectual property rights of NetApp.

The product described in this manual may be protected by one or more U.S. patents, foreign patents, or pending applications.

LIMITED RIGHTS LEGEND: Use, duplication, or disclosure by the government is subject to restrictions as set forth in subparagraph (b)(3) of the Rights in Technical Data -Noncommercial Items at DFARS 252.227-7013 (FEB 2014) and FAR 52.227-19 (DEC 2007).

Data contained herein pertains to a commercial product and/or commercial service (as defined in FAR 2.101) and is proprietary to NetApp, Inc. All NetApp technical data and computer software provided under this Agreement is commercial in nature and developed solely at private expense. The U.S. Government has a nonexclusive, non-transferrable, nonsublicensable, worldwide, limited irrevocable license to use the Data only in connection with and in support of the U.S. Government contract under which the Data was delivered. Except as provided herein, the Data may not be used, disclosed, reproduced, modified, performed, or displayed without the prior written approval of NetApp, Inc. United States Government license rights for the Department of Defense are limited to those rights identified in DFARS clause 252.227-7015(b) (FEB 2014).

#### **Trademark information**

NETAPP, the NETAPP logo, and the marks listed at<http://www.netapp.com/TM>are trademarks of NetApp, Inc. Other company and product names may be trademarks of their respective owners.